# **Штрих-PAY v.2.1**

*Кросс плата компьютера*

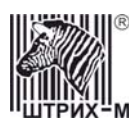

## Содержание

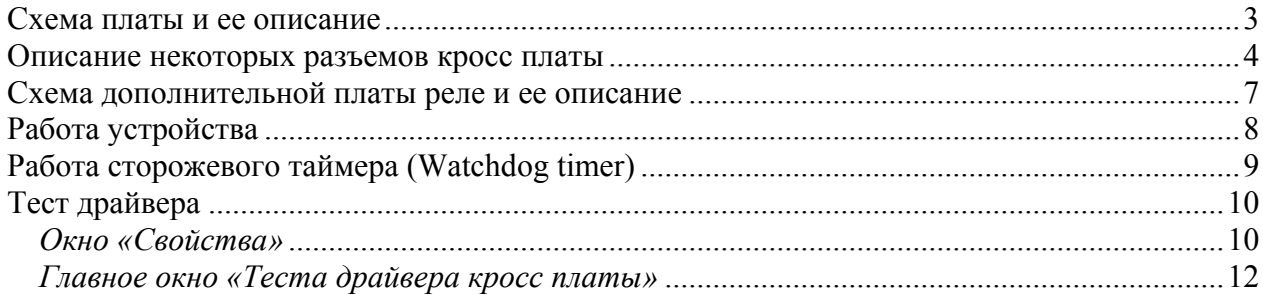

<span id="page-2-0"></span>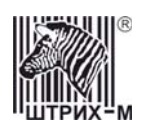

## *Схема платы и ее описание*

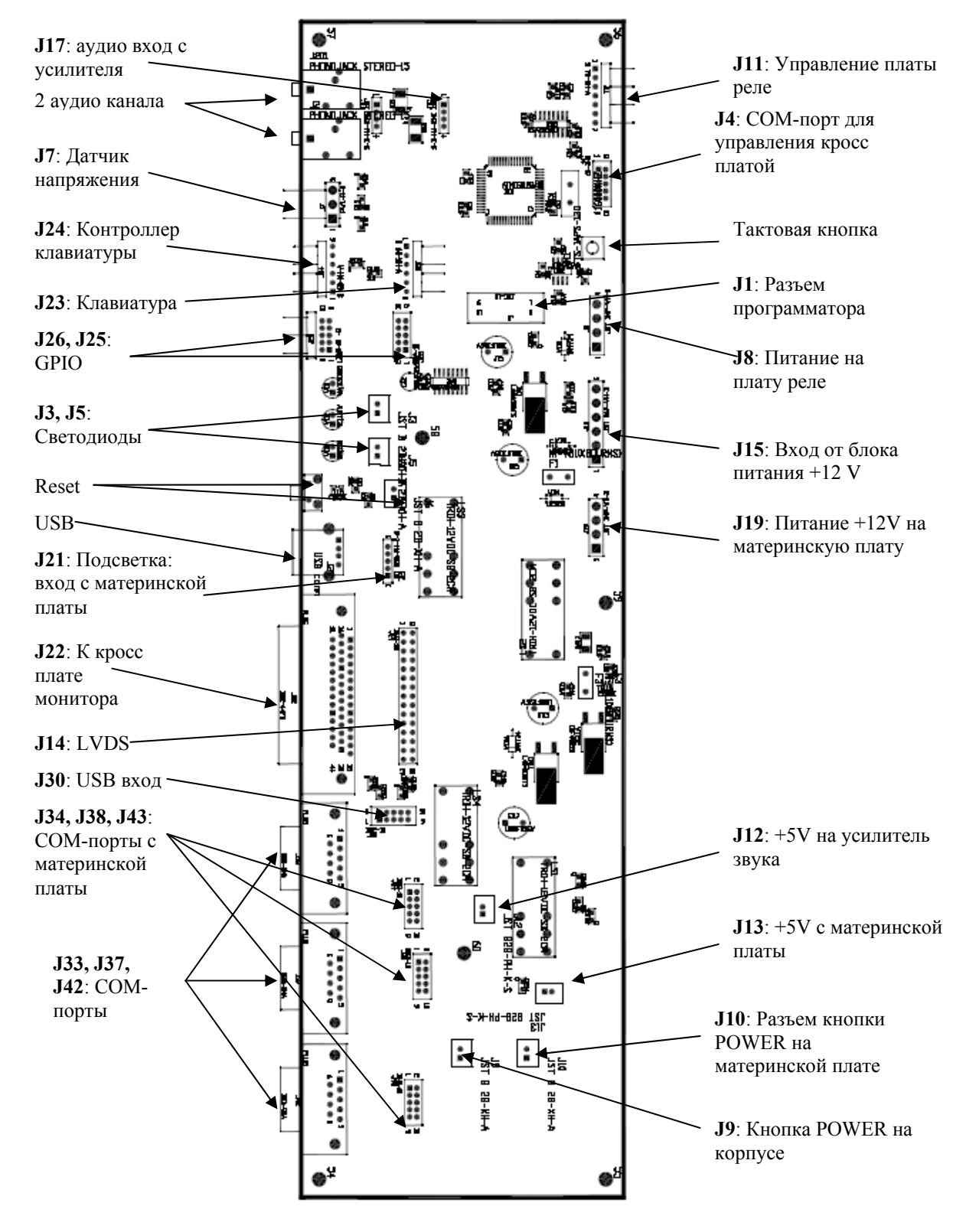

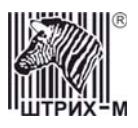

#### <span id="page-3-0"></span>*Описание некоторых разъемов кросс платы*

• **J17**: аудио вход с усилителя

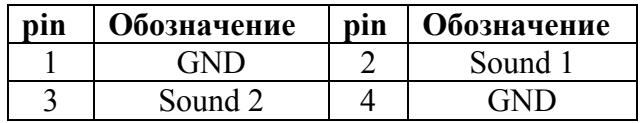

• **J24**: Контроллер клавиатуры

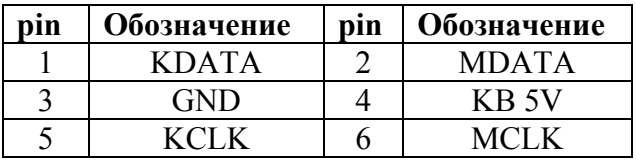

• **J26, J25**: Порт GPIO (General Purpose Input/Output)

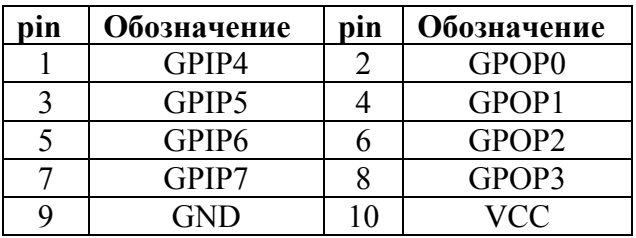

- **J22:** К кросс плате монитора(см**.** Ошибка! Источник ссылки не найден.)
- **J14:** LVDS(см. Ошибка! Источник ссылки не найден.)
- **J30:** USB-порт

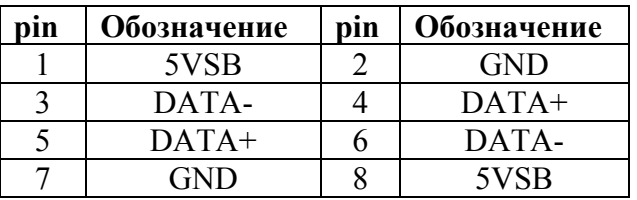

• **J34, J38, J43**: входные COM-порты с материнской платы, **J4**: COM-порт для управления кросс платой, **J33, J37, J42**: COM-порты

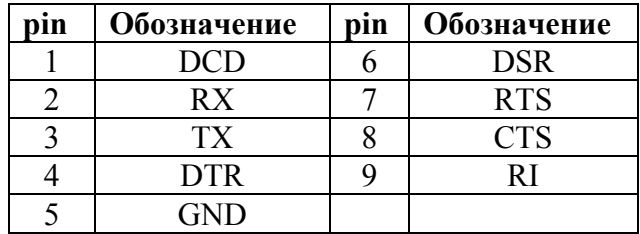

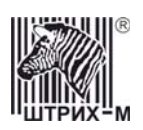

• **J11**: Управление платы реле

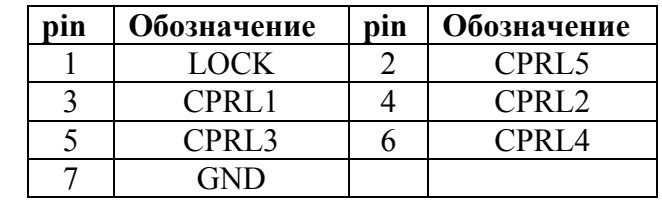

• **J21**: Подсветка (Inverter)

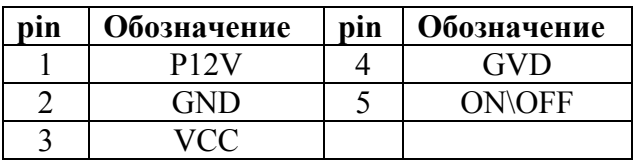

• **J8**: Питание платы реле

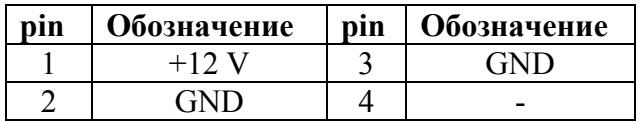

• **J19**: Питание материнской платы

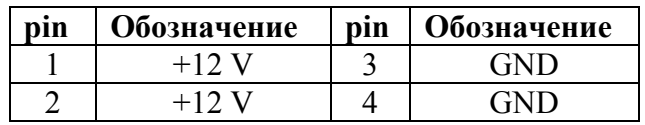

• **J15**: Вход от блока питания +12 V

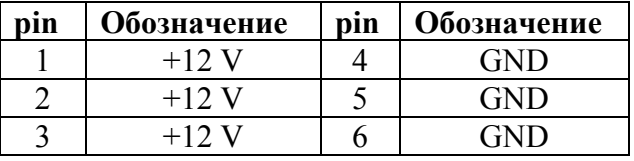

• **J7**: Датчик внешнего напряжения

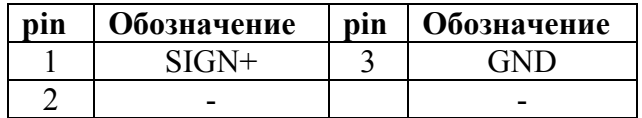

• **J3, J5**: Светодиоды

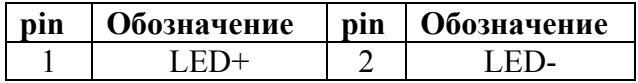

• **J9, J10:** Кнопки с материнской платы

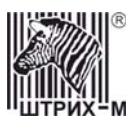

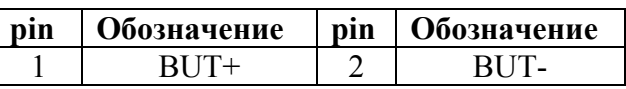

• **J13**: Вход +5V с материнской платы

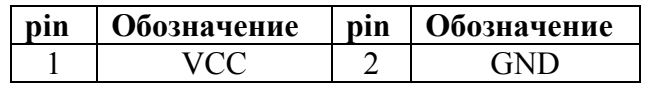

• **J12**: Вход +5V на усилитель звука

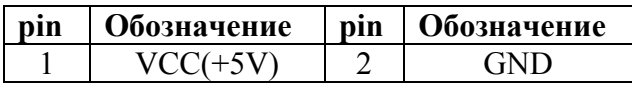

<span id="page-6-0"></span>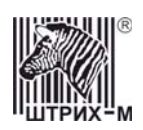

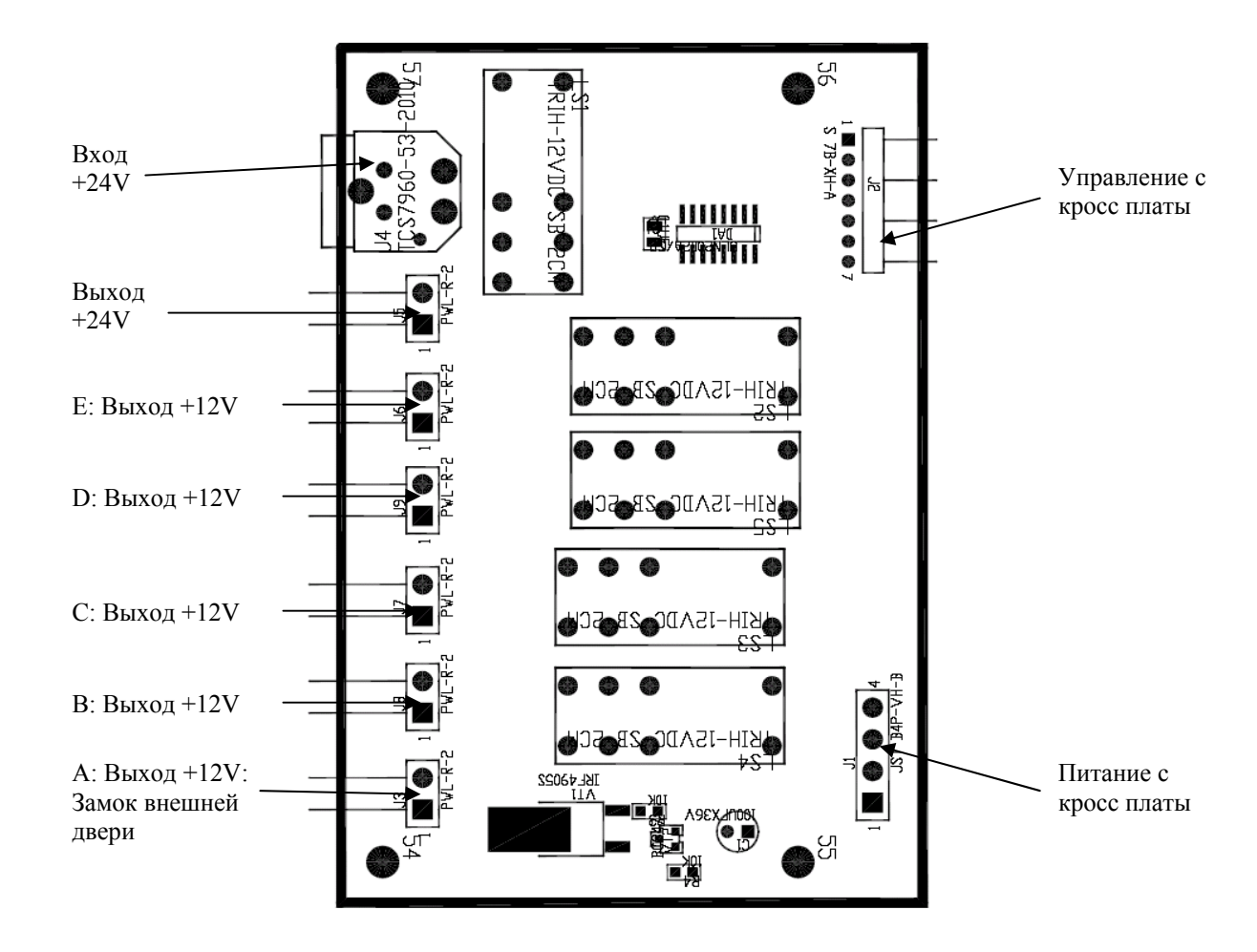

## *Схема дополнительной платы реле и ее описание*

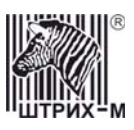

## <span id="page-7-0"></span>*Работа устройства*

Кросс плата предназначена для коммутации части сигналов материнской платы ПК и управлением питанием ПК и устройств, подключенных к нему.

Пока питание +12В на кросс плату не подано, все реле замкнуты, т.е. через них может течь ток (кроме реле А, которое разомкнуто).

Когда питание подано, происходит инициализация платы начальными настройками (Начальное состояние реле, Запуск сторожевого таймера, Отсрочка включения ПК по команде)

Примерный порядок действия платы при включении питания +12В:

1) Запуск сторожевого таймера со значением из поля «Время загрузки ОС ПК» (если в таблице поле 2 «Автозапуск таймера сброса» не равно 0).

2) Проверка внешнего напряжения.

3) Инициализация COM порта для управления платой от ПК.

4) Начальные установки реле - установка всех реле в состояние, указанное в таблице в поле «Начальное состояние реле».

5) Если в таблице в поле «Отсрочка автовключения ПК» разрешено автовключение, то начинается отсчет времени до включения устройства.

<span id="page-7-1"></span>6) Ожидание команд от ПК (основной цикл работы).

<span id="page-8-0"></span>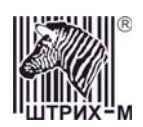

## *Работа сторожевого таймера (Watchdog timer)*

Возможно 2 варианта включения сторожевого таймера:

1. Автозапуск при включении питания (настраивается в таблице: поле «Автозапуск таймера сброса (Watchdog)» установлено в значения 1 или 2).

Если стоит «Автозапуск таймера сброса (Watchdog)» при включении (данное поле имеет значение 1), то значение в поле "Время загрузки ОС ПК" в таблице должно быть больше, чем сумма времени собственно загрузки ОС + время запуска программ + время поиска кросс платы и установления связи с ней для нормальной работы ПК.

Если в течение времени, указанном в поле «Время загрузки ОС ПК», не будет выполнен сброс сторожевого таймера, то произойдет срабатывание таймера и, следовательно, перезагрузка ПК выбранным в таблице методом (поле «Действие по таймеру сброса (Watchdog)»).

Можно также выбрать условия сброса сторожевого таймера. Если в таблице поле «Автозапуск таймера сброса (Watchdog)» равно 1 или сторожевой таймер запущен командой «Управление сторожевым таймером» (7AH, см. Протокол CrossPC), то сброс осуществляется по команде «Сброс сторожевого таймера» (7BH, см. Протокол CrossPC). Если данное поле равно 2, то сброс осуществляется любой командой от ПК.

2. Запуск по команде «Управление сторожевым таймером» (7AH, см. Протокол CrossPC) от ПК запускает сторожевой таймер инициализированным значением из поля «Время ожидания команды сброса от ПК» в таблице.

Остановить сторожевой таймер возможно командой «Управление сторожевым таймером» (7AH, см. Протокол CrossPC).

Отменять автозапуск сторожевого таймера рекомендуется только после его остановки.

При нормальной работе сторожевого таймера необходимо сбрасывать в течение времени, указанного в таблице в поле «Время ожидания команды сброса от ПК». После срабатывания сторожевого таймера ПК перезагружается и его значение становится равным указанному в поле «Время загрузки ОС ПК», для того чтобы ПК успел нормально загрузиться.

**Внимание!** При выключении ПК не забудьте отключить сторожевой таймер, иначе возможна ситуация, когда ПК будет постоянно загружаться (если «Действие по таймеру сброса» равно 1, т.е. сброс переключением реле).

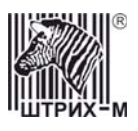

## <span id="page-9-0"></span>*Тест драйвера*

Для работы с тестом драйвера необходимо установить связь с устройством. Для этого следует в главном окне теста драйвера нажать кнопку **«Свойства»** и в открывшемся окне установить **«Номер порта»** и **«Скорость обмена»**.

## *Окно «Свойства»*

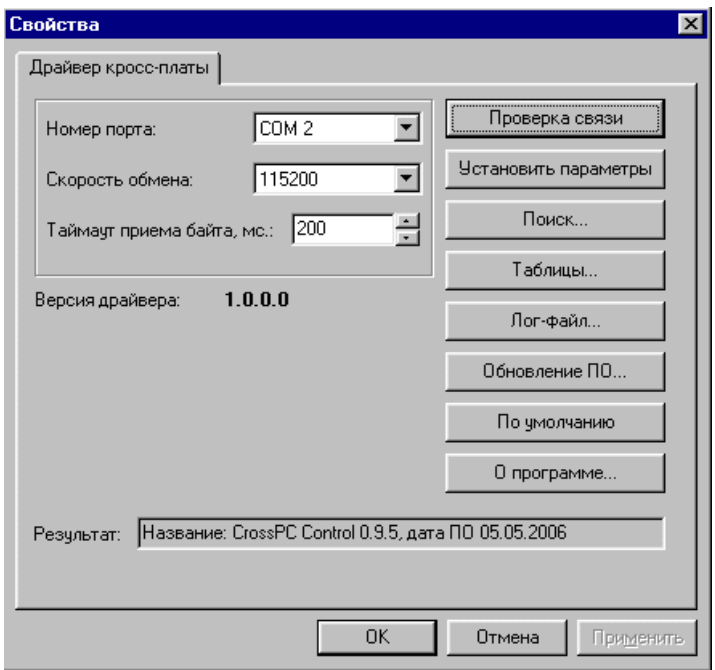

Если они не известны, то следует воспользоваться поиском, нажав кнопку **«Поиск»**:

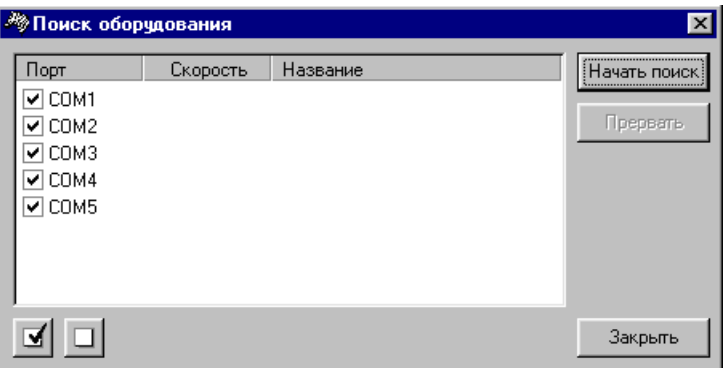

Для начала поиска нажать кнопку **«Начать поиск»**, для завершения – кнопку **«Прервать»**. После завершения поиска и выхода из окна нажать кнопку **«Закрыть»**.

Кроме того, в окне *«Свойства»* можно выполнить следующее:

**«Проверка связи»** – при правильной настройке связи с устройством в строке результат будет написано «(0) Ошибок нет». В случае ошибки связи будет написан ее код.

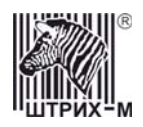

**«Установить параметры»** – выбрать сом-порт, параметры скорости и таймаут и нажать кнопку «Установить параметры». Далее устройство будет работать именно с этими параметрами.

**«Таблицы»** – изменение настроек таблиц (более подробно см.*[Таблицы](#page-19-0)*)

**«Лог-файл…»** - по нажатии этой кнопки открывается окно «Лог», в котором можно активизировать сохранение в файл вызываемые драйвером методы, команды и ответы на них для отладки ПО.

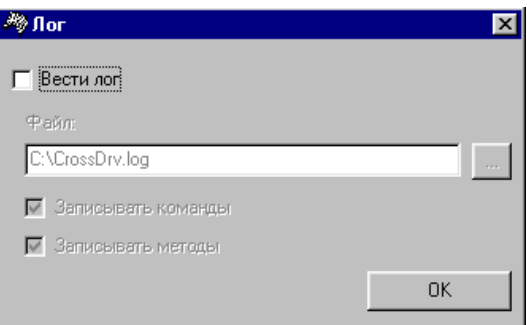

**«Обновление ПО»** – возможно обновление прошивки кросс платы из файла:

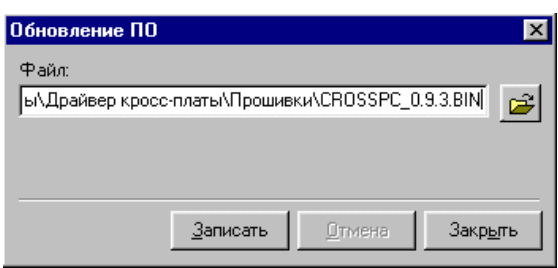

**«По умолчанию»** – установление всех значений по умолчанию. **«О программе»** - окно «О драйвере».

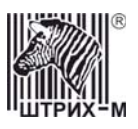

## <span id="page-11-0"></span>*Главное окно «Теста драйвера кросс платы»*

*Запрос состояния*

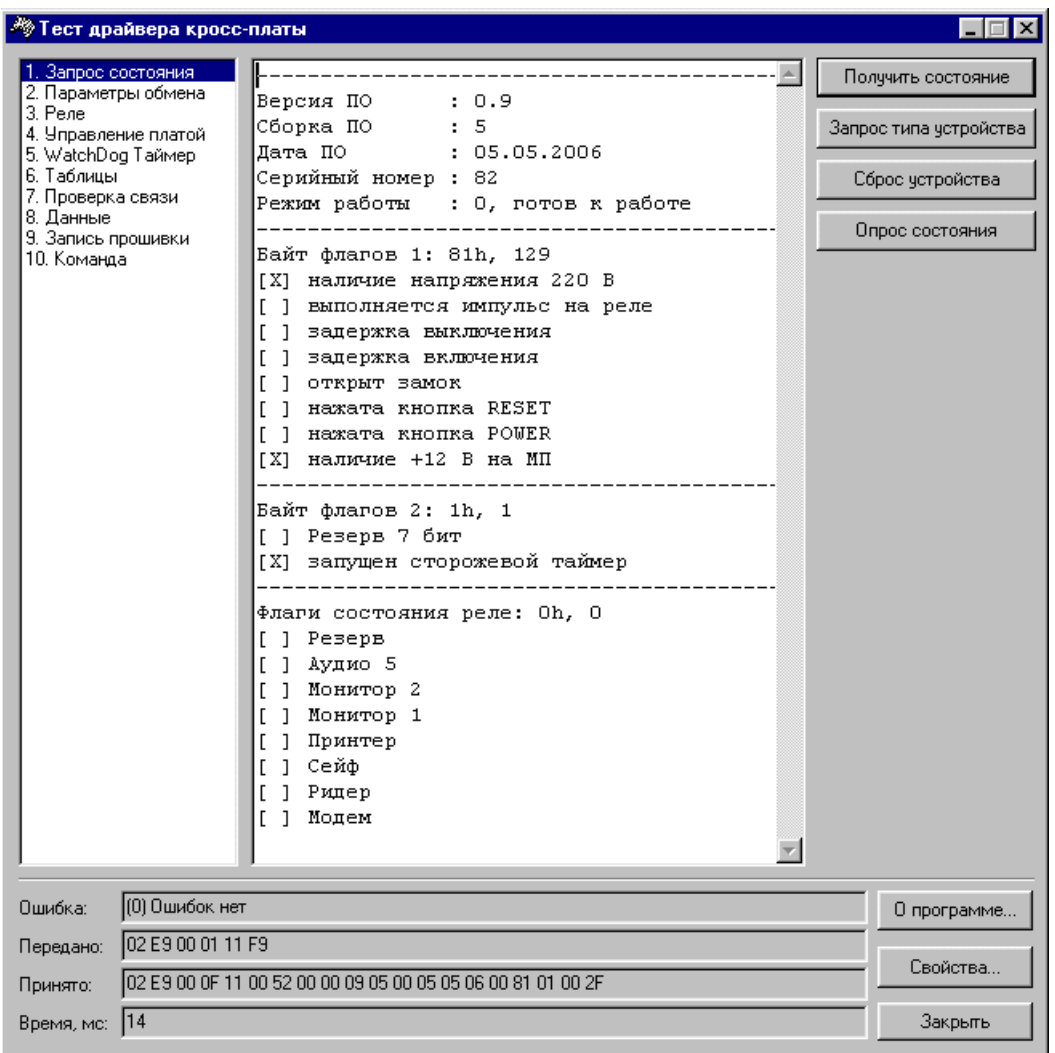

**«Получить состояние»** - выполняется запрос состояния устройства, в результате чего появляются название устройства, информация о ПО, режим работы и флаги. Просмотреть все данные можно при помощи полосы прокрутки.

**«Запрос типа устройства»** - получение типа устройства.

**«Сброс устройства»** - устройство устанавливается в начальное состояние, как при включении питания.

#### **«Опрос состояния»**

На закладке *«Опрос состояния»* происходит опрос состояния устройства с периодом, установленным в поле «Период опроса, мсек.». В поле «Флаги устройства» и «Состояние реле» отображается состояние флагов и реле. Если флаг устройства активный или реле замкнуто, то соответствующий флаг помечен галочкой, если состояние неактивно или реле не работает – пустым окошком.

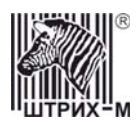

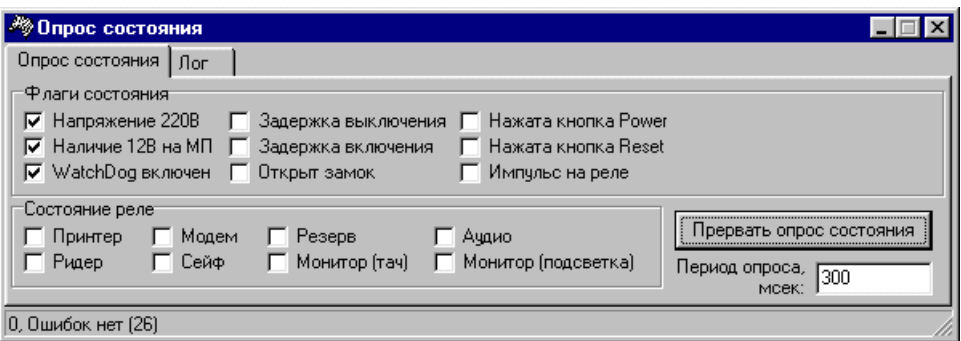

На закладке *«Лог»* можно вести лог-файл (для этого включить флаг «Вести лог»), в котором записывается дата, время и состояние флагов и реле при смене состояния любого флага и/или реле.

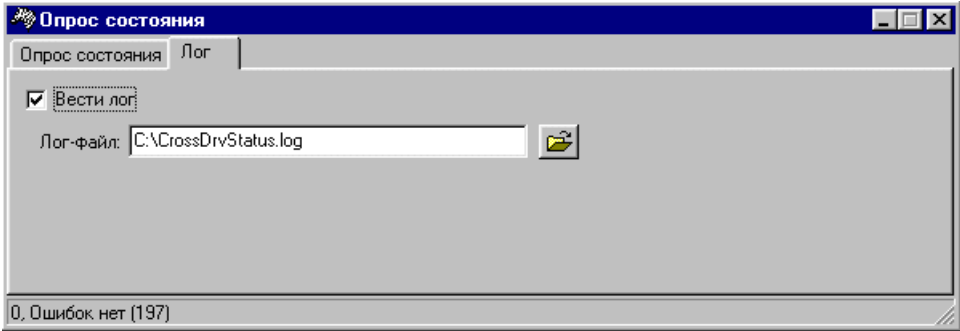

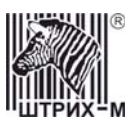

#### *Параметры обмена*

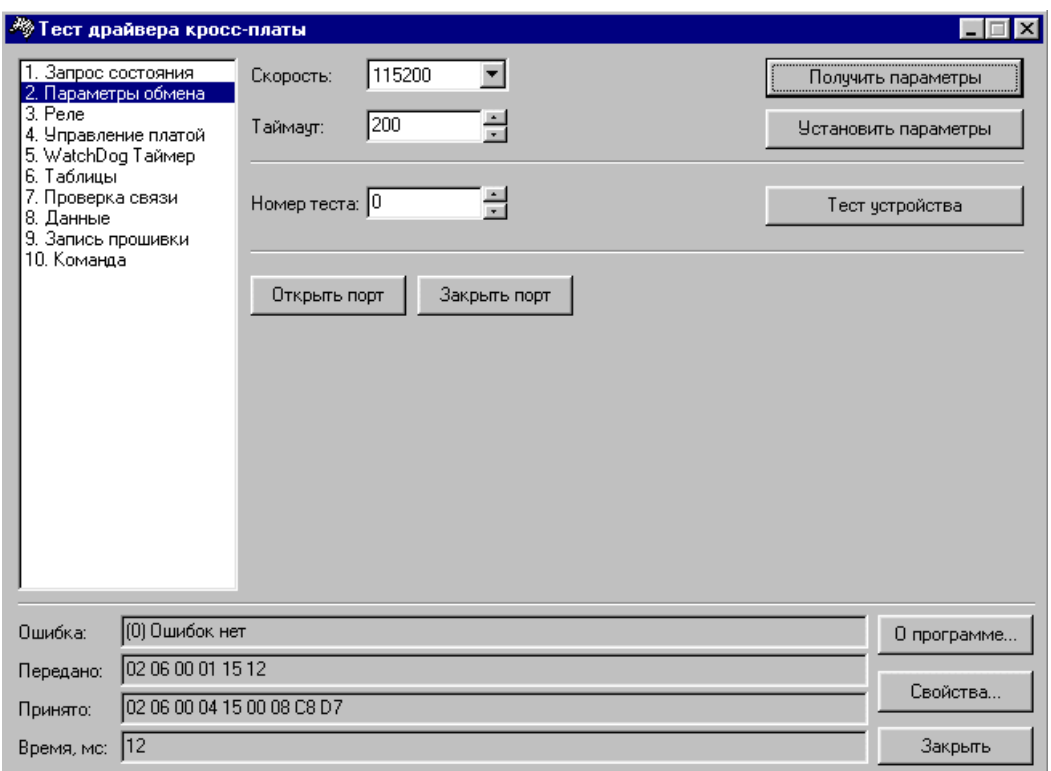

Данная закладка позволяет задать параметры обмена с ПК (скорость и таймаут).

**«Получить параметры»** - получение текущих параметров скорости и таймаута из устройства.

**«Установить параметры»** - установка и запись новых параметров скорости и таймаута в устройство.

**«Тест устройства»**- данная кнопка предназначена для тестирования устройства, актуальна в сервисном режиме. После ее нажатия в устройство подается команда «Тест устройства» (C5H, см. Протокол CrossPC) с параметром, указанным в поле **«Номер теста»**.

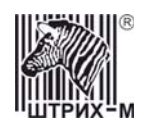

#### *Реле*

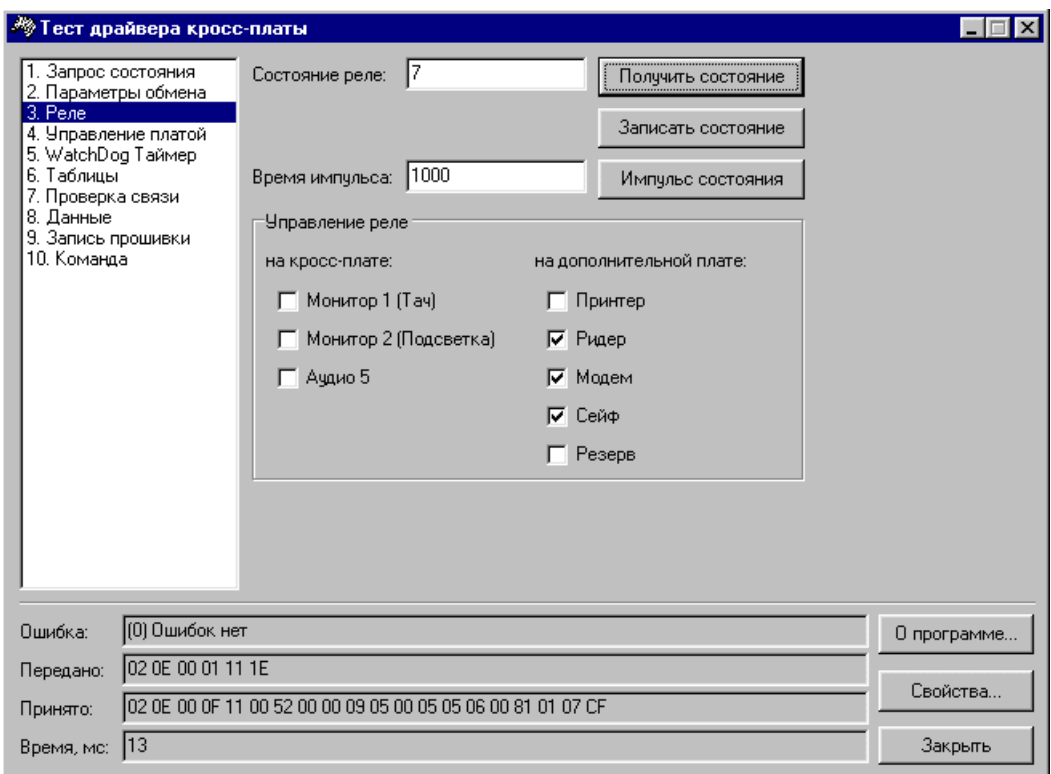

В устройстве есть 10 реле, которыми можно управлять из драйвера. Физически 4 реле расположены на кросс плате компьютера и 6 реле на отдельной плате.

На данной закладке можно управлять 8 реле, которые отключают питание у

соответствующих устройств.

Одно реле предназначено для выполнения специальной команды «Открыть замок двери» (соответствующая кнопка на закладке «*[Управление](#page-16-0) платой*»).

Еще одно реле управляется командами «Отключить питание +12В» и «Включить питание +12В» на закладке «*[Управление](#page-16-0) платой*».

Указанные 8 реле управляются одновременно в поле «Состояние реле».

**«Получить состояние»** – при нажатии этой кнопки программа показывает в поле «Состояние реле» (слева от кнопки) число, соответствующее состоянию восьми реле устройства (см. таблицу ниже).

Для записи необходимого состояния реле следует написать код в поле «Состояние реле» или изменением флага указать состояние и нажать кнопку «**Записать состояние**».

«**Импульс состояния**» - подается импульс на все реле, подается команда с состоянием реле.

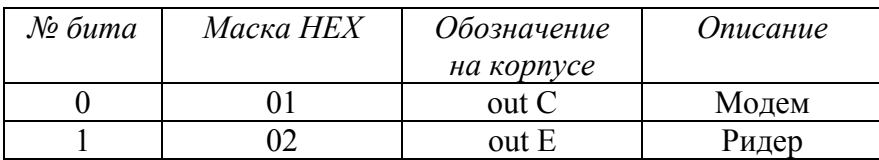

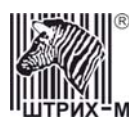

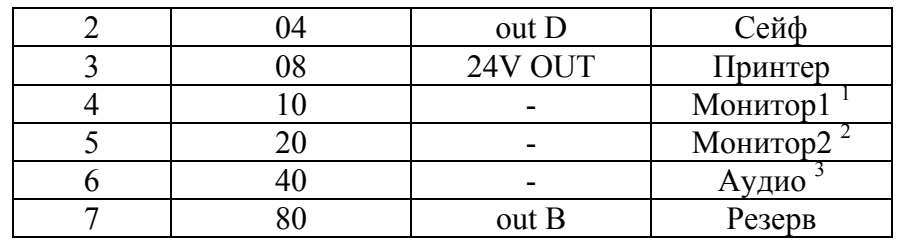

Примечание:<br><sup>1</sup> — Питание контроллера TouchScreen.<br><sup>2</sup> — Подсветка.<br><sup>3</sup> — Прерывание питания на внутренний усилитель.

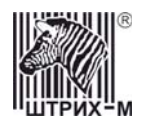

#### <span id="page-16-0"></span>*Управление платой*

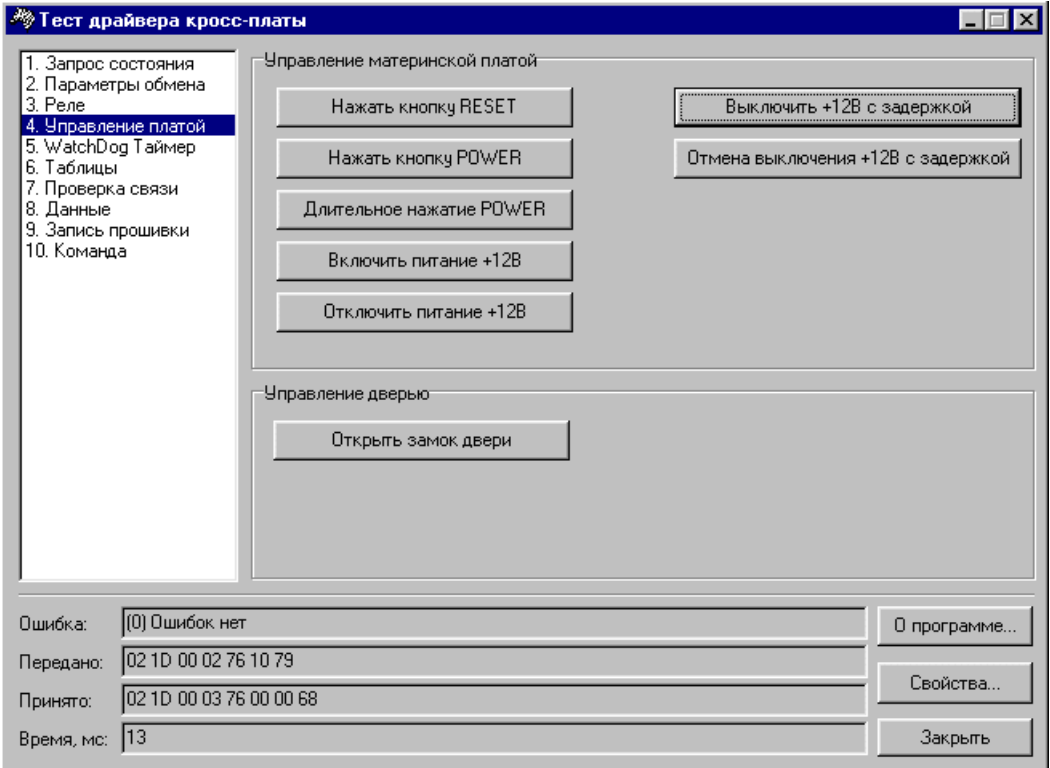

Данная закладка позволяет управлять питанием и сбросом ПК и открывать внешнюю дверь терминала.

Кнопками **«Отключить питание +12В»** и **«Включить питание +12В»** управляется реле, отвечающее за питание ПК.

*ВНИМАНИЕ!!! С данными кнопками следует обращаться осторожно!*  Нажатие кнопок **«Нажать кнопку RESET»**, **«Нажать кнопку POWER»**, **«Длительное нажатие POWER»** аналогично нажатию соответствующих кнопок на корпусе ПК, только время удержания нажатой кнопки задается в таблице «Общие настройки устройства». Кнопкой **«Выключить +12В с задержкой»** можно запустить таймер (настраивается в таблице «Общие настройки устройства»), который при срабатывании отключит питание ПК. Кнопкой **«Отмена выключения +12В с задержкой»** можно остановить этот таймер. Открыть замок внешней двери терминала можно нажав кнопку **«Открыть замок двери»**.

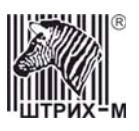

## *WatchDog Таймер*

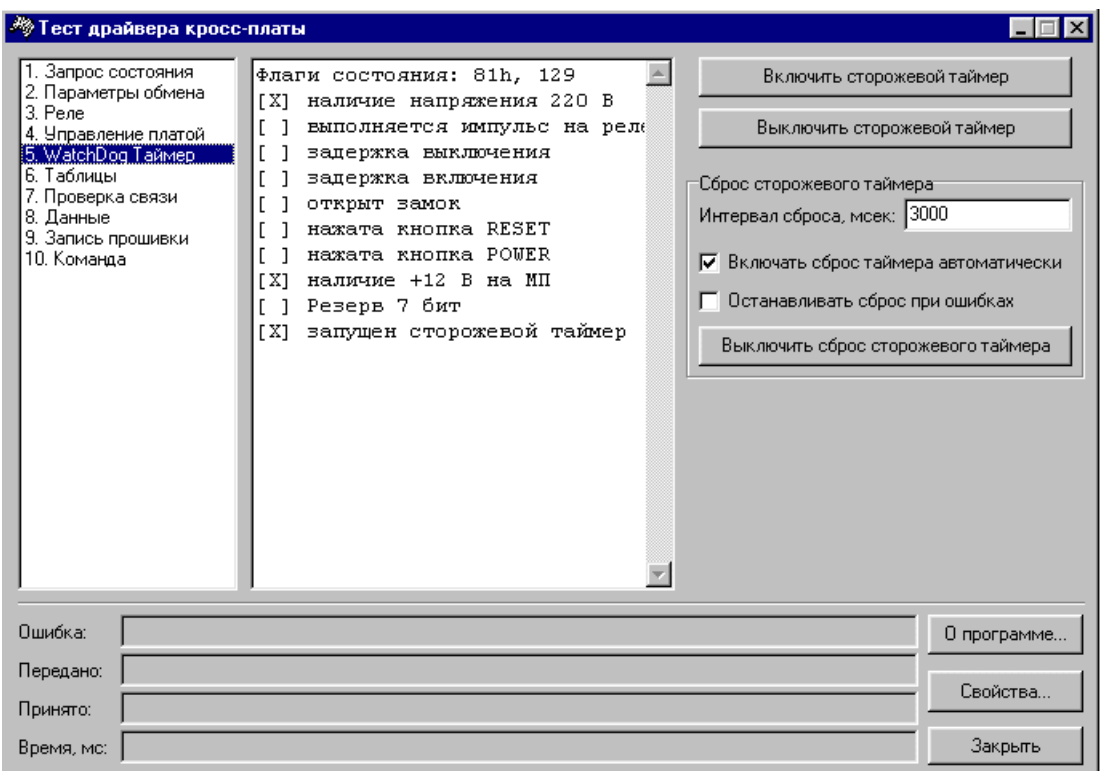

Данная закладка предназначена для управления сторожевым таймером, который в случае срабатывания перезагружает ПК.

Включить и выключить сторожевой таймер можно соответствующими кнопками на данной закладке. Кроме того, включать сторожевой таймер можно автоматически при запуске ПК. (См.

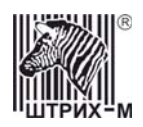

#### **Работа [устройства](#page-7-1)**)

В поле **«Сброс сторожевого таймера»** устанавливается **«Интервал сброса, мсек.»** - период времени, через который посылается команда «Сброс сторожевого таймера» (7BH, см. Протокол CrossPC).

Включить/выключить посылку команды «Сброс сторожевого таймера» можно соответствующей кнопкой на данной закладке.

Кроме того, если стоит галочка **«Включать сброс таймера автоматически»**, то команды сброса таймера при запуске теста драйвера начнут передаваться с указанным интервалом.

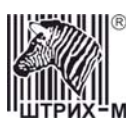

#### <span id="page-19-0"></span>*Таблицы*

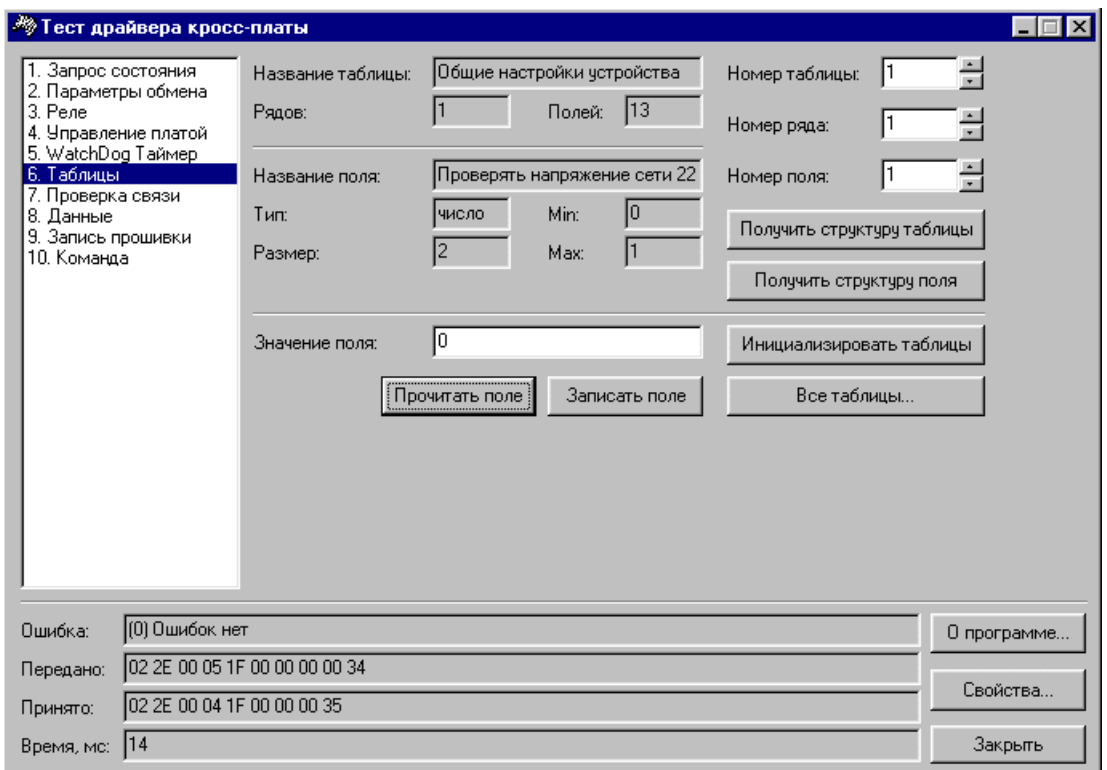

Для удобства работы часть настроек устройства собрана в таблицы. Их можно запрограммировать, используя следующие команды:

- для просмотра структуры таблицы следует ввести ее номер в поле **«Номер таблицы»** и нажать кнопку **«Получить структуру таблицы»**.

Вся информация о таблице отображается в полях **«Название таблицы»**, **«Рядов»** (их количество в данной таблице), **«Полей»**.

- для просмотра структуры определенного поля следует ввести номер таблицы, ряда и поля в соответствующих элементах окна и нажать кнопку **«Получить структуру поля»**. Вся информация о запрошенном поле отображается в полях **«Название таблицы»**, **«Рядов»** (их количество в данной таблице), **«Полей»**, **«Название поля»**, **«Тип»**, **«Размер»**, **«Min»**, **«Max»**.

- для чтения и изменения значения полей таблицы предназначены следующие кнопки: **«Прочитать поле»** - указать поле вверху (**«Номер поля»**), нажать данную кнопку. Результат выводится в строке **«Значение поля»**.

**«Записать поле»** - указать поле вверху (**«Номер поля»**), ввести его новое значение в **«Значение поля»** и нажать данную кнопку.

**«Инициализировать таблицы»** - все значения устанавливаются «По умолчанию». **«Все таблицы…»** - позволяет работать со всеми таблицами, используя форму «Таблицы» драйвера кросс платы компьютера:

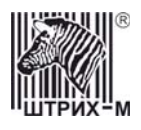

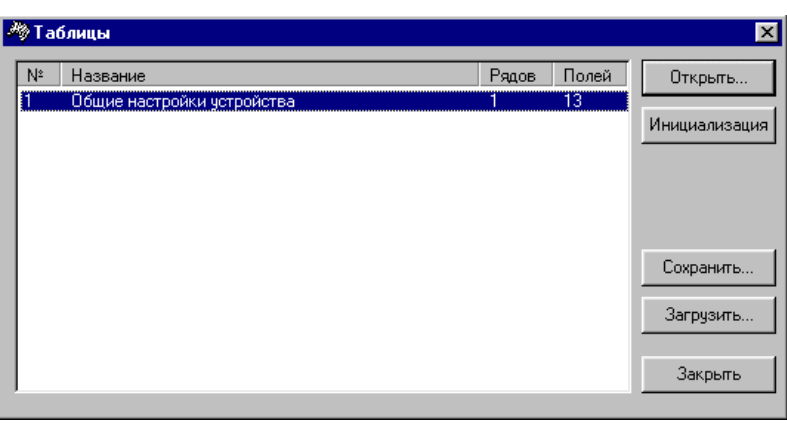

Выделив в списке таблиц нужную, можно открыть ее кнопкой **«Открыть…»**, после чего она появляется в отдельном окне:

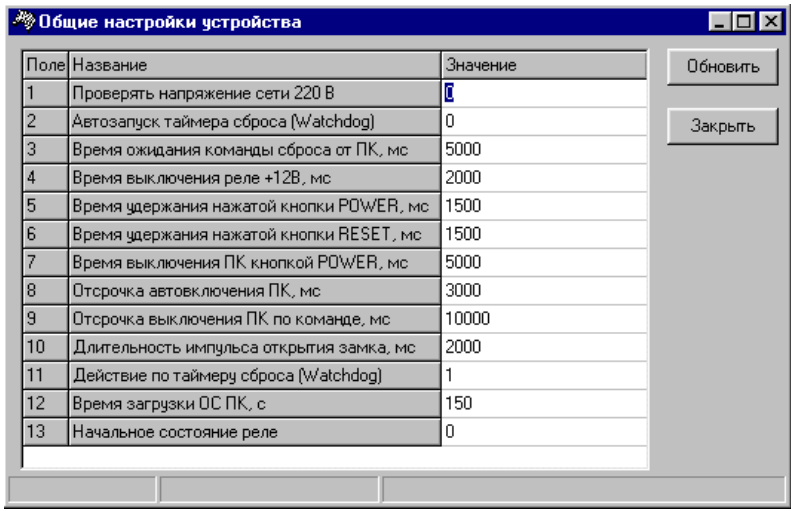

#### **Описание настроек таблицы** *«Общие настройки устройства»***:**

#### 1) *Проверять напряжение сети 220В*:

0 – не проверяет, всегда показывает, что напряжение есть;

- 1 разрешает опрашивать датчик внешнего напряжения;
- 2) *Автозапуск таймера сброса (Watchdog)*:
- 0 не работает

1 – работает, сброс командой «Сброс сторожевого таймера» (7ВH, см. Протокол CrossPC)

2 – работает, любая команда вызывает сброс сторожевого таймера.

- 3) *Время ожидания команды сброса от ПК* время, в течение которого нужно перезапустить сторожевой таймер.
- 4) *Время выключения реле +12В* время, на которое отключается +12В от материнской платы при срабатывании сторожевого таймера.

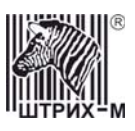

- 5) *Время удержания нажатой кнопки POWER* время удержания кнопки POWER нажатой при выполнении команды «Управление кнопками на материнской плате» (76H, см. Протокол CrossPC).
- 6) *Время удержания нажатой кнопки RESET–* время удержания кнопки RESET нажатой при выполнении команды «Управление кнопками на материнской плате» (76H, см. Протокол CrossPC).
- 7) *Время выключения ПК кнопкой POWER*  время удержания кнопки POWER для отключения ATX блока питания в современных платах более 4 сек.
- 8) *Отсрочка автовключения ПК*:

0 – нет автовключения.

ХХХ - автовключение через ХХХ мс после подачи +12В.

- 9) *Отсрочка выключения ПК по команде:* после передачи команды «TIMER OFF + POWER» (см. закладка драйвера «Команда») начинается отсчет времени, которое остается до выключения ПК.
- 10)*Длительность импульса открытия замка*: время, в течение которого открывается замок по команде «Открыть замок двери» (7CH, см. Протокол CrossPC)
- 11)*Действие по таймеру сброса (Watchdog)* действия при срабатывании сторожевого таймера:

1 – выключить +12В, ждать «Время выключения реле +12В», включить +12В, нажать кнопку POWER

2 – нажать кнопку RESET

- 12) *Время загрузки ОС ПК* время ожидания первой команды сброса после включения платы или при перезагрузке после срабатывания сторожевого таймера.
- 13) *Начальное состояние реле* соответствует следующему:

0х 01 FF – все реле замкнуты

 состояние реле из команд «Импульс состояние реле» (78H, см. Протокол CrossPC), «Установить состояние реле» (77H, см. Протокол CrossPC) «Получить состояние реле» (79H, см. Протокол CrossPC)

реле +12В на материнскую плату (1 – замкнуто, 0 - разомкнуто).

Настройки таблиц можно сохранять в файле. Для этого следует нажать кнопку **«Сохранить…»**, галочкой отметить таблицы, которые нужно сохранить и нажать **«ОК»**. Впоследствии таблицы можно загрузить из файла.

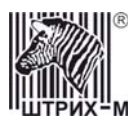

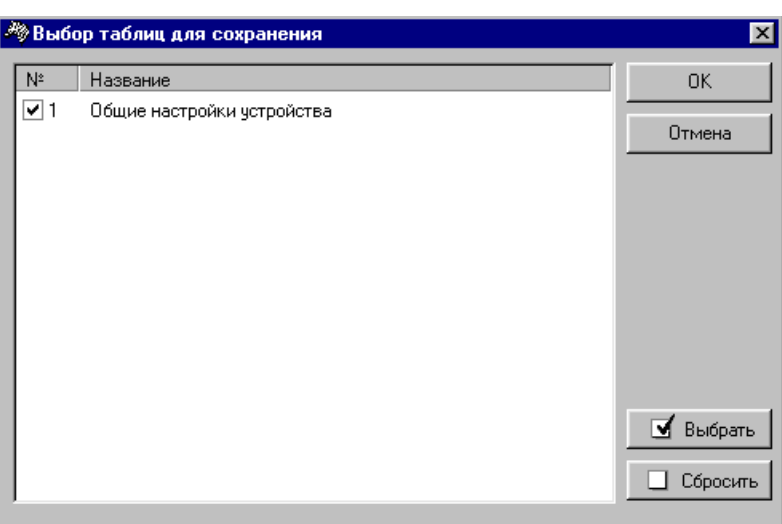

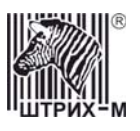

#### *Проверка связи*

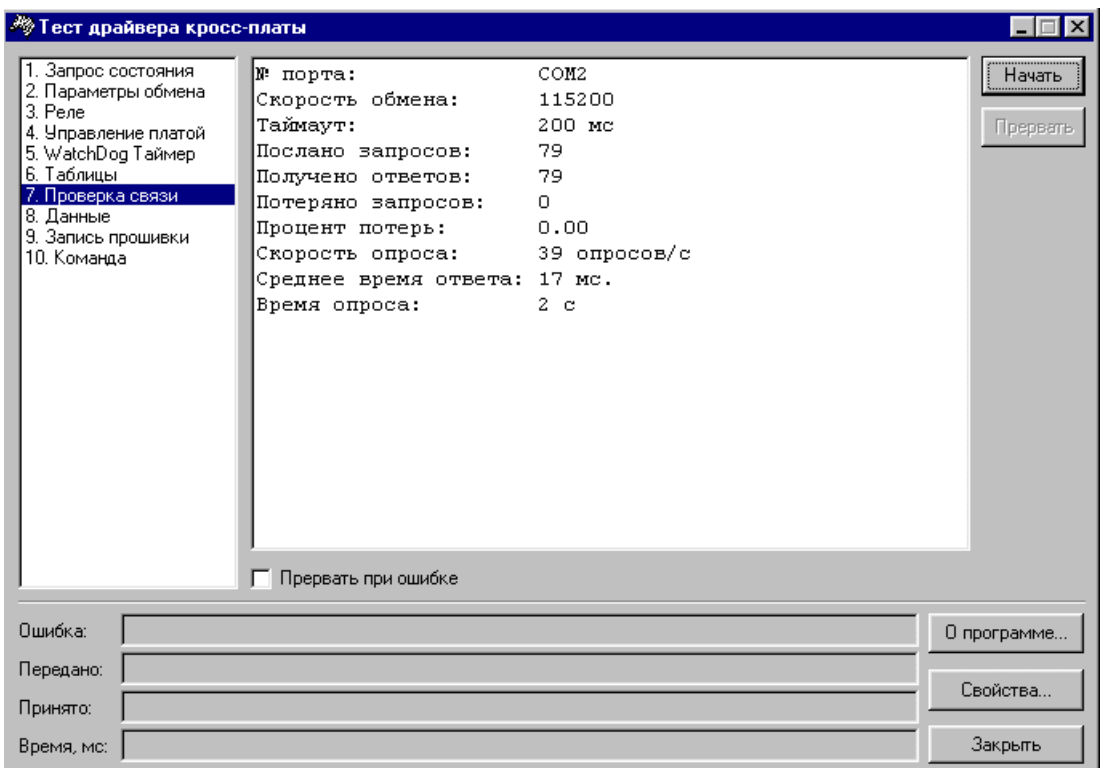

Данная закладка предназначена для тестирования стабильности связи с устройством. Многократно посылается команда «Запрос состояния» в цикле.

Для начала проверки следует нажать кнопку **«Начать»**. Если активен флаг **«Прервать при ошибке»**, процесс проверки связи останавливается при обнаружении ошибки. Если данный флаг неактивен, то даже при обнаружении ошибки процесс проверки связи продолжается, а она отмечается в строке «Потеряно запросов: .. ».

Для окончания процесса проверки связи следует нажать кнопку **«Прервать»**.

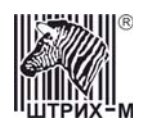

#### *Данные*

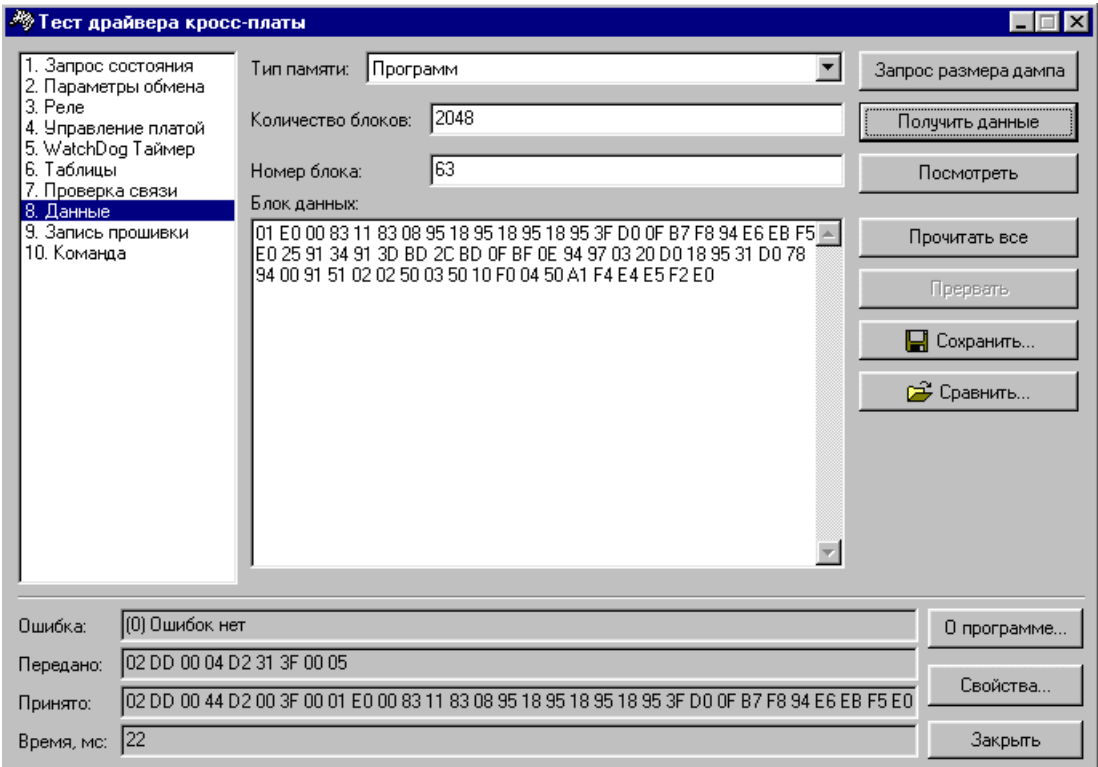

Данная закладка предназначена для чтения дампа памяти.

- В поле **«Тип памяти»** выбрать один из пяти источников памяти:
	- Данные память данных микропроцессора ATMEGA128
	- Программы память программ (прошивка) микропроцессора ATMEGA128
	- EEPROM ATMEGA128 настройки таблиц, служебная информация.

Далее нажать кнопку **«Запрос размера дампа»**. В поле **«Количество блоков»** возвращается их количество. Один блок = 64 байтам.

Для получения и просмотра одного из блоков следует ввести его номер в поле **«Номер блока»** (получение данных происходит на отдельный блок (по 64 байта)) и нажать кнопку **«Получить данные»**. Данные появляются в окне **«Блок данных»**.

Для их просмотра в HEX виде предназначена кнопка **«Посмотреть»**.

Кнопка **«Прочитать все»** позволяет получить дамп всей памяти.

**«Прервать»** - прерывает исполнение текущей операции.

Дамп всей выбранной памяти можно сохранить в файл по кнопке **«Сохранить»**.

Кнопка **«Сравнить»** позволяет сравнить полученный дамп с файлом.

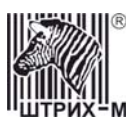

#### *Запись прошивки*

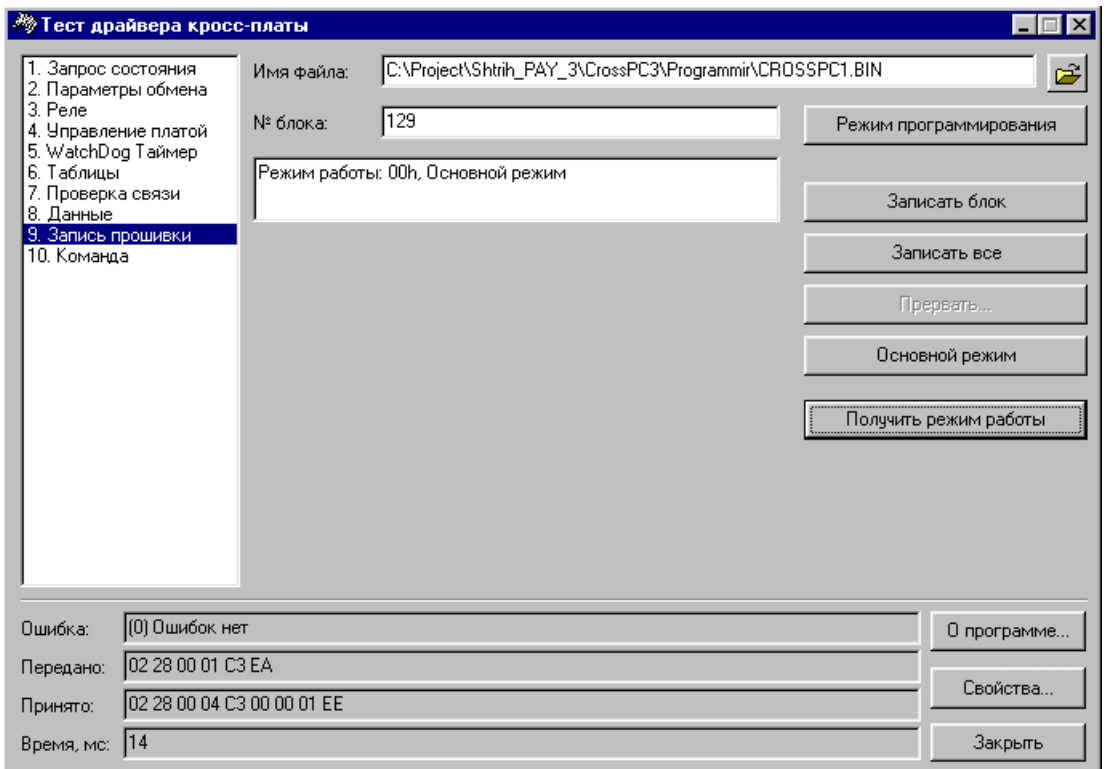

У устройства есть возможность смены прошивки с использованием драйвера. Для этого необходимо перевести контроллер в режим программирования.

Устройство может переходить в режим программирования в следующих случаях:

- 1. При включении питания контроллера проверяется EEPROM процессора ATMEGA128 на флаг наличия прошивки. Если этот флаг отсутствует и контрольная сумма прошивки отличается от записанной в EEPROM, то устройство переходит в режим программирования и ожидает правильной прошивки.
- 2. При включении питания контроллера и замыкании 1 и 2 ножки разъема программатора (на схеме платы разъем **J1**) происходит стирание EEPROM процессора ATMEGA128 и переход в режим программирования.
- 3. По кнопке «Режим программирования» на закладке «Запись прошивки».

В режиме программирования доступны только следующие команды: запрос состояния, запрос типа устройства, получение параметров обмена, запись параметров обмена, дамп памяти, начало прошивки, записать очередной блок прошивки, завершение прошивки и получение режима работы.

Если переход в режим программирования произошел из-за ошибки в EEPROM, то скорость связи с ПК устанавливается в 2400 бод.

Кнопка **«Получить режим работы»** - в поле выше и слева от нее появляются данные о режиме, в котором работает устройство.

Перепрограммировать устройство можно только в режиме программирования, для перехода в этот режим из основного следует нажать кнопку **«Режим программирования»**.

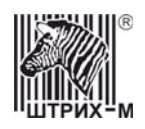

Затем следует выбрать файл с новой прошивкой для перепрограммирования и выбрать либо номер блока (поле **«№ блока»**) и нажать кнопку **«Записать блок»**, либо нажать кнопку **«Записать все»** для записи всего файла. В память устройства прошивка записывается блоками по 64 байта.

После записи всех блоков прошивки нужно завершить прошивку и переключить контроллер в основной режим работы. Для этого нажать кнопку **«Основной режим»**. Устройство устанавливает флаг наличия прошивки в ПЗУ, считывает ее контрольную сумму и переходит в основной рабочий режим.

**«Прервать»** - можно прервать текущую операцию для изменения параметров скорости либо для начала новой прошивки.

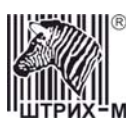

#### *Команда*

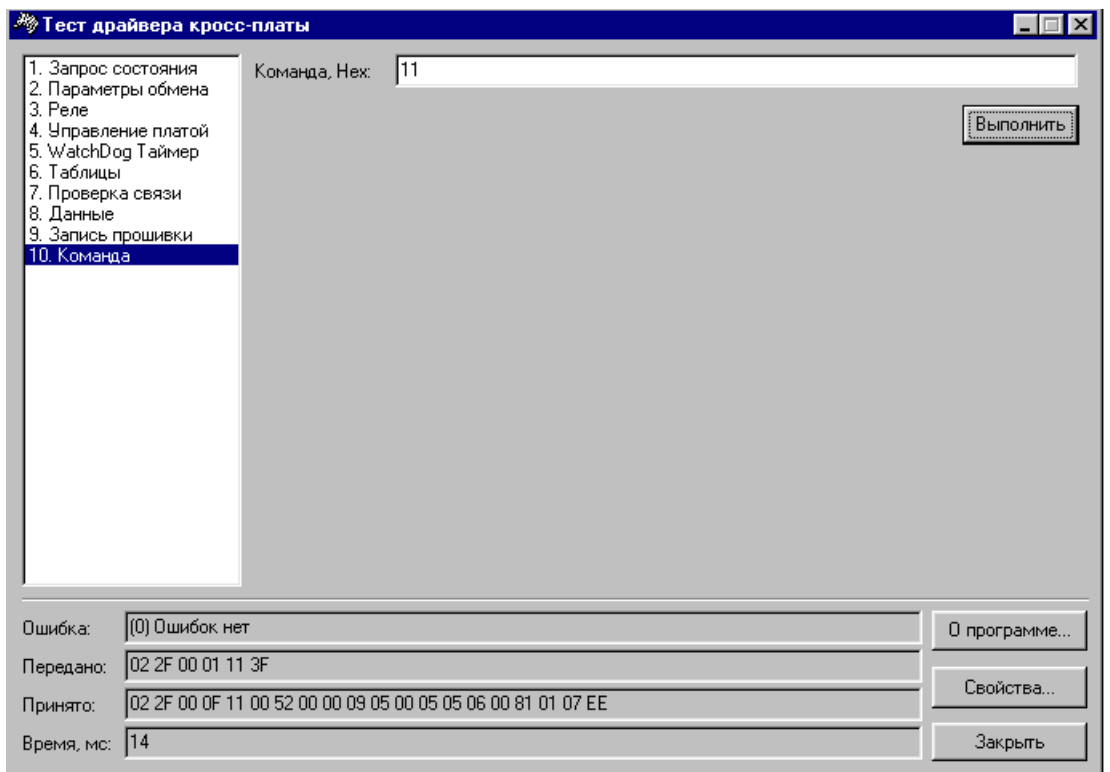

Для выполнения любой произвольной команды предназначены поле **«Команда, HEX»**, куда прописывается любая команда, и кнопка **«Выполнить»**.